# 1. CUIDE BEM DE SUA CALCULADORA

Parabéns pela escolha! A sua calculadora eletrônica ira ajuda-lo a realizar cálculos com rapidez, precisão e sem complicações.

Ao utilizar a calculadora, alguns cuidados básicos são recomendados para um prefeito funcionamento:

• Apoie a calculadora em uma s superfície plana e estável.

• Não exponha a calculadora à luz solar direta excessiva, pois isso pode danificar os seus componentes.

• Evite deixa lá em ambientes sujeitos a umidade ou temperaturas extremas: abaixo de 0° C ou acima de 40°C.

• Para limpeza, use apenas um pano macio e seco.

• Evite utiliza lá em locais muito empoeirados

• Não utilize objetos pontiagudos (lápis, caneta, etc.) para pressionar as teclas. Evite também exercer pressão excessiva sobre as teclas, pois isso pode ocasionar danos.

• Não faça consertos ou adaptações.

• Recorra sempre a assistência técnica autorizada.

# 2. VISOR

 $\sim$   $\sim$   $\sim$ 

A sua Calculadora Eletrônica MV-4121 possui visor de cristal liquido com 12 dígitos tipo "big number" para facilitar a rápida visualização dos números e com inclinação gradual.

Ela exibe indicação para uso da memória (MEMORY I), uso da memória para total geral (MEMORY II) e situação de erro (ERROR).

No visor, a separação dos milhares é exibida através de um ponto na parte superior dos números.

# 3. CARACTERÍSTICAS OPERACIONAIS **FUNCÕES**

• 4 operações básicas : adição/subtração/ multiplicação/divisão (inclusive em cadeia);

• Operações com memória (MEMORY I) e memória para total geral ( MEMORY II);

• Cálculo de Porcentagem;

• Cálculo de Margem de Lucro Bruta ( GPM - Gross Profit Margin) ;

• Raiz quadrada.

Seletor de Casas Decimais com 5 posições

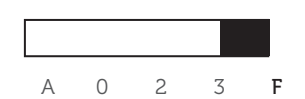

Determina com quantas casas decimais serão exibidos os resultados. Nas posições 0,2 e 3 os resultados são exibidos com 0,2 ou 3 casas decimais, respectivamente. Na posição F (ponto flutuante), o resultado é exibido com as casas decimais necessárias ( até o limite do visor, de 12 dígitos) . Na posição A (Accountant – Modo Contabilidade), as entradas de adição e subtração terão automaticamente duas casa decimais. Usar o seletor na posição A permite realizar operações de adição e subtração sem a necessidade de digitar o ponto decimal.

Seletor de Arredondamento com 2 posições

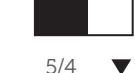

Na posição 5/4 a calculadora arredonda os resultados para o valor mais próximo (exemplo: 1,3333 1,33  $e 1.66666 \longrightarrow 1.67$ ).

Na posição ▼ sempre arredonda o resultado para baixo.

# 4. TECLADO

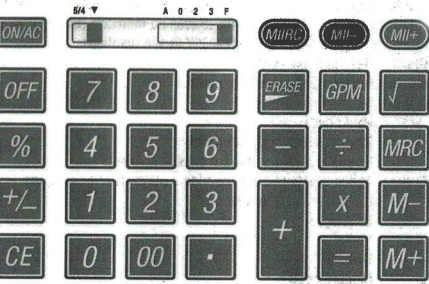

# Funcionamento das teclas

ON/AC: Liga a calculadora/Cancela. Apaga os registros e cancela situações de erro. Os valores registrados na memória (MEMORY I) e na memória para total geral (MEMORY II) são mantidos.

- OFF : Desliga a calculadora.
- CE : Apaga o ultimo valor digitado.
- 0-9/00 : Teclas numéricas
	- . Ponto Decimal
- % : Realiza cálculos de porcentagem.
- +/- : Inverte o sinal do numero exibido no visor.

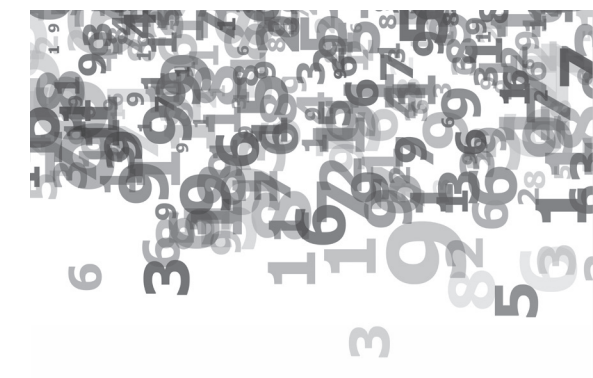

# **ELGIN**

# SAC: 0800 70 35446 Grande São Paulo: (11) 3383 5555

Devido à constante evolução tecnológica, a Elgin reserva-se no direito de alterar o design e as especificações deste produto sem aviso prévio.

# Substituição da Bateria 6. Características Técnicas 7.

Certificado de garantia

- 
- Exemplos de Cálculos
	- d. leclado
- Características operacionais 3.
	- Visor 2.
- T. Cuide bem de sua calculadora

# ÍNDICE

# **IMPORTANTE**

Não tente abrir a Calculadora Eletrônica MV-4121 para consertála ou por qualquer outra razão. Em caso de mau funcionamento, chame o pessoal autorizado da Elgin, para que você não corra o risco de violar algum Item de seu Certificado de Garantia. Entre em contato conosco, se necessano<sup>.</sup>

# **ErCIN**

MANUAL DO USUÁRIO

CALCULADORA ELETRÔNICA MV-4121

**ELGIN** 

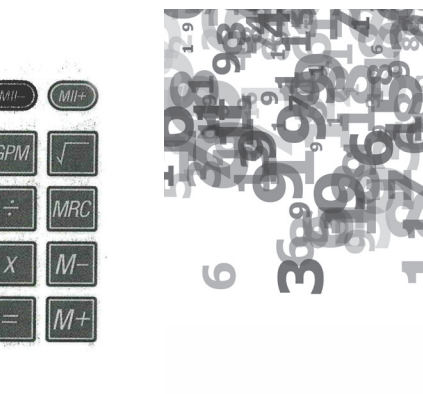

Erase : Apaga o ultimo digito inserido e move os outros dígitos uma casa para a direita.

- : Subtração.
- + : Soma
- ÷ : Divisão
- X : Multiplicação

= : Exibe o resultado do cálculo realizado e acumula o resultado na memória para total geral (MEMORY II).

GPM : Lucro Bruto (Gross Profit Margin). Calculado o preço de venda com determinada margem de lucro.

√ : Calcula a raiz quadrada do número exibido no visor.

M+ : Adição da memória (MEMORY I). Acrescenta ao registro da memória (MEMORY I) o número exibido no visor ou resultado da multiplicação/ visão.

M- :Subtração da memória (MEMORY I). Subtrai do registro da memória (MEMORY I) o numero exibido no visor ou o resultado da multiplicação/ divisão.

MRC : Pressionada uma vez, exibe o valor registrado na memória (MEMORY I). Se pressionada novamente, limpa o registro da

 $\sim$   $\sim$   $\sim$   $\sim$ 

memória (MEMORY I).

MII+ : Adição da memória para total geral (MEMORY II). Acrescenta ao registro da memória (MEMORY II) o número exibido no visor ou o resultado da multiplicação/divisão.

MII- : Subtração da memória para total geral (MEMORY II). Subtrai do registro da memória (MEMORY II) o número exibido no visor ou resultado da multiplicação/divisão.

MIIRC : Pressionada uma vez, exibe o valor registrado na memória para total geral (MEMORY II). S pressionada novamente, limpa o registro da memória (MEMORY II).

# 5. EXEMPLOS DE CÁLCULOS

Os exemplos apresentados a seguir irão ajuda ló a familiarizar-se com os procedimentos operacionais da sua calculadora. Siga as instruções e veja como é fácil e prático. Cada exemplo tem três colunas: Operação , Teclas e Visor.

Ligue a calculadora (pressione a tecla ON/ AC) e a seguir, acione as teclas de acordo com as instruções da coluna Teclas. Observe que aparecerá no visor da calculadora exatamente o que está na coluna Visor.

Bom exercício!

# Importante:

Quando a tecla ON/AC é pressionada, os registros são apagados.

Os valores registrados na memória (MEMORY I) e na memória para total geral (MEMORY II) são mantidos. Pressione esta tecla antes de começar os cálculos.

Para todos os exemplos a seguir, posicione o Seletor de arredondamento na posição 5/4 e o seletor de Casas Decimais na posição F.

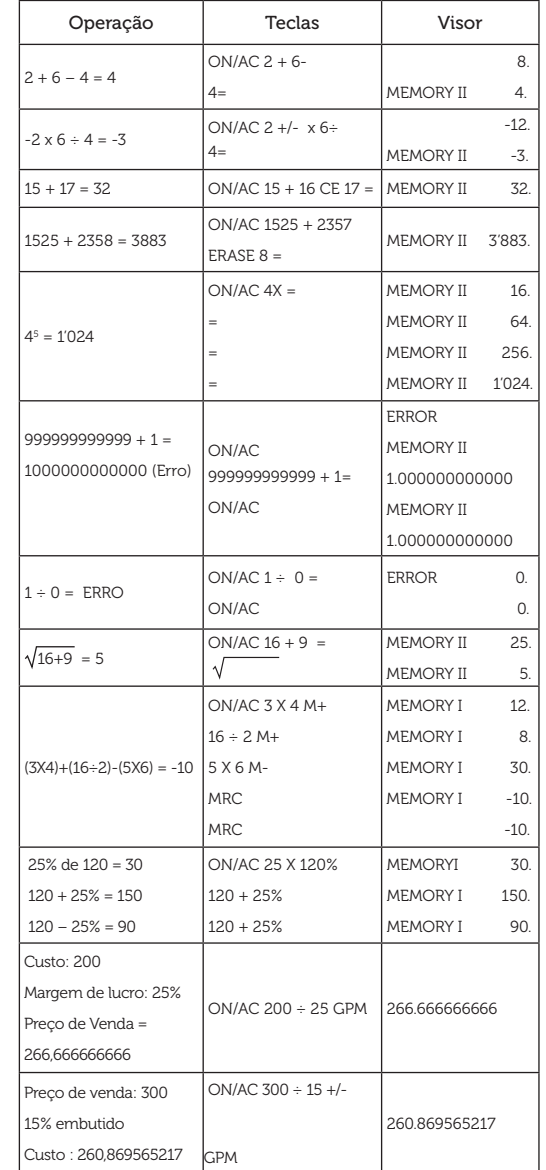

# 6. SUBSTITUIÇÃO DA BATERIA

1) Desligue a calculadora (pressione a tecla OFF).

2) Retire a tampa do compartimento da bateria, localizada na parte de baixo da calculadora (Retire-a deslizando-a no sentido indicado pela seta).

3) Retira a bateria descarregada.

4) Coloque a nova bateria (G- 10) com a indicação (+) para cima.

5) Recoloque a tampa do compartimento da bateria.

# 7. CARACTERÍSTICAS TÉCNICAS

## Visor

Cristal líquido com 12 dígitos com tipo "big number" e com inclinação gradual.

# Fontes de Energia

Dupla fonte de energia: bateria interna (G-10) e célula solar.

# Desligamento Automático

Após aproximadamente 8 minutos sem operação.

# Temperatura de operação

 $0^{\circ}$  - 40 $^{\circ}$ C

Dimensões ( L x C x A ) 155mm x 158mm x 35mm

Peso 150g

# CERTIFICADO DE GARANTIA

Este Certificado de Garantia é uma vantagem adicional oferecida pela Elgin S/A ao Sr. Consumidor, porém, para que o mesmo tenha validade, é imprescindível que seja apresentada a cópia legível, sem emendas ou rasuras, da nota fiscal de compra do produto, o qual deve estar discriminado de forma clara e individualizado no corpo dessa nota. O não atendimento dessas condições tornará sem efeito o que está previsto neste documento de garantia. Assim ficam expressas as seguintes condições de garantia:

1. Esta garantia estipula que todas as peças, partes e componentes, exceto aquelas descritas no item 2, ficam garantidos contra eventuais defeitos de fabricação pelo prazo de 180 (cento e oitenta) dias, que é a soma do prazo de lei e a garantia contratual oferecida pela Elgin, contados a partir da data de emissão da nota fiscal de compra, que passa a ser parte integrante deste CERTIFICADO. 2. A baterias ou pilhas que acompanham o produto são exceção ao prazo mencionado no item 1. Esses itens são garantidos contra defeitos de fabricação

por 90 (noventa) dias, contados a partir da data de emissão da nota fiscal de compra, conforme previsto pelo Código de Defesa do Consumidor. 3. Fica convencionado que esta garantia perderá totalmente a sua validade se ocorrer uma das hipóteses expressas a seguir: **a)** Se o produto for alterado, adulterado fraudado ou corrompido: fraudado ou corrompido; b) Se o produto for examinado, ajustado ou consertado por pessoa não autorizada pela Elgin; c) Se os selos de identificação do produto ou de seus módulos apresentarem sinais de violação, danificação ou estiverem ausentes; d) Se qualquer peça, parte ou componente agregado ao produto se caracterizar como não genuíno; e) Danos ocasionados por transporte ou mau acondicionamento, danos causados por líquidos, agentes químicos, vazamento de pilhas, pela presença de insetos, resíduos ou corpos estranhos no seu interior, má conservação ou uso, manuseio ou instalação incorretos; 4. Estão excluídos desta garantia os eventuais defeitos decorrentes do desgaste natural do produto, uso abusivo ou por ter sofrido danos causados por acidentes, agentes da natureza (descargas atmosféricas, inundações, etc.) ou, ainda, pela negligência do Senhor Consumidor no cumprimento das instruções do manual do usuário. 5. Esta garantia é do tipo balcão e não cobre atendimento domiciliar, despesas com seguro e transporte, sendo essas por conta e risco do Senhor

Consumidor. Todas as informações relativas ao atendimento técnico e eventuais aprovações ou reprovações de orçamentos ou de procedimentos devem ser efetuados pelo Senhor Consumidor ou seu representante legal diretamente no posto autorizado onde entregou o produto para reparo. 6. Obriga-se a Elgin a prestar serviços técnicos somente aos produtos de sua comercialização e nas localidades onde possua assistência técnica autorizada. A lista de assistências técnicas autorizadas, impressa ou divulgada via internet, pode sofrer alterações sem prévio aviso. Assim recomenda-se contatar, previamente, o posto autorizado escolhido ou ligar para o SAC da Elgin. 7. Mesmo na hipótese de defeito de fabricação, esta garantia não cobrirá prejuízos de valor moral, estimativo ou autoral. Em nenhuma hipótese serão reembolsados eventuais prejuízos causados pela perda de dados, informações ou qualquer prejuízo decorrente de lucros cessantes.

A leitura, compreensão e cumprimento das determinações e instruções dos manuais que acompanham o produto são partes integrantes deste certificado de garantia.